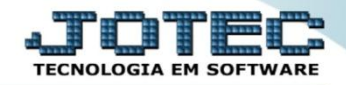

## **CADASTRO DE ANEXOS**

**CRCAIAX00**

- *Explicação: Definição de tipos de arquivos e validade, para anexar (vincular) arquivos em formato PDF em clientes.*
- Para realizar essa operação acesse o módulo: *Contas a Receber***.**

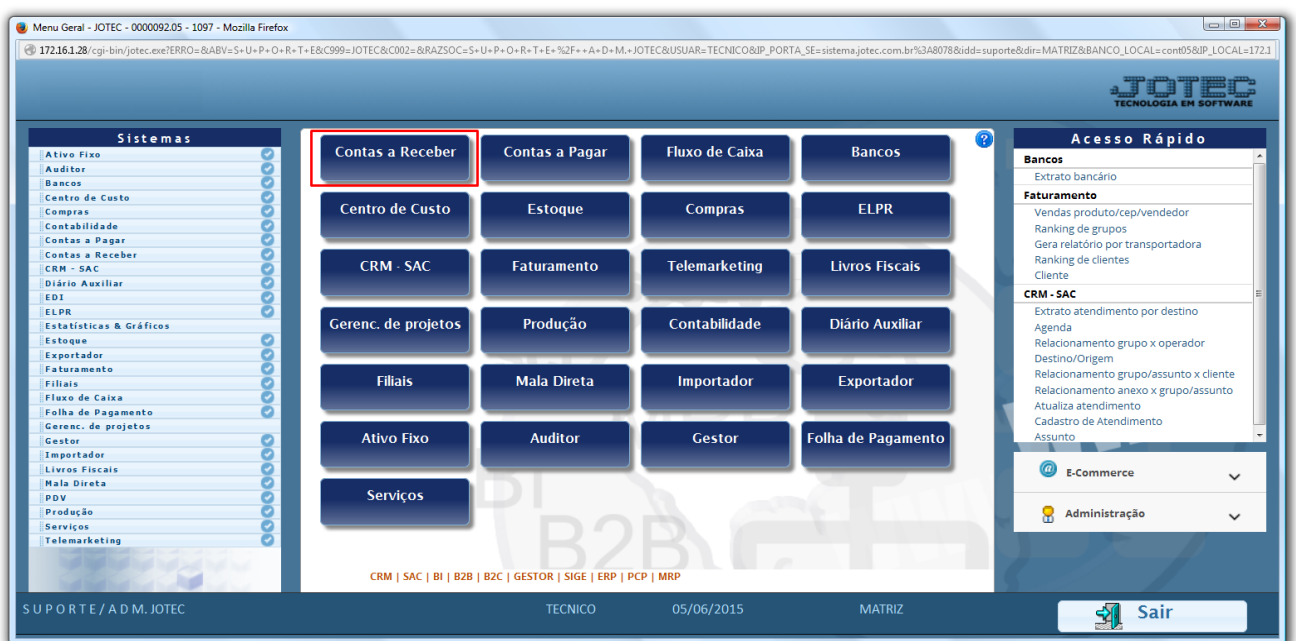

Em seguida acesse: *Arquivo > Tipo de Anexos.*

| <b>CONTAS A RECEBER</b><br>Atualização Consulta Relatório Gerador<br><b>Arquivo</b><br><b>Sistemas</b><br>$\bullet$<br>Faturamento<br><b>Tabuladores</b><br>Cadastros<br>$\overline{\bullet}$<br><b>Servicos</b><br>ø<br>CRM - SAC<br>Tabulador de duplicatas<br>Contrato de vendedores<br>Empresa<br>ø<br>Ξ<br>Telemarketing<br>Tabulador por cobr. magnética<br>Local pagto/cobr.<br>Categoria<br>ø<br>Mala Direta<br>ø<br>Estoque<br>Centro de custos<br>Cargo<br>Compras<br>Moedas<br>Região<br><b>ELPR</b><br>Producão<br>Ramo de atividade<br><b>Duplicatas</b><br>Gerenc. de projetos<br>Conta corrente vendedor<br>Cliente<br>ø<br>Contas a Pagar<br>Endereços de cobrança e entrega<br>Feriados<br>o<br><b>Bancos</b><br>$\bullet$<br>Fluxo de Caixa<br>Vendedores<br>Dados cobrança magnética<br>Comissão<br>Tipo de anexos<br><b>E-Cliente</b><br>D-Atualiza dupl.<br><b>X-Extrato cliente</b><br>Suporte eletrônico<br>L-Local de cobrança<br>S-Boleto<br>V-Dupls.p/valor<br>Treinamento<br>P-Duplicata<br>I-Sit.financeira<br><b>M-Maiores clientes</b><br>Melhorando sua empresa | Menu do Contas a Receber - JOTEC - jtcrme01 - 0000042 - Mozilla Firefox<br>172.16.1.28/cgi-bin/jtcrme01.exe?PROG=jtcrcdup |  |  |  |                        |  |  |               |  |                       |  | $\begin{array}{c c c c c} \hline \multicolumn{3}{c }{\mathbf{0}} & \multicolumn{3}{c }{\mathbf{0}} & \multicolumn{3}{c }{\mathbf{0}} \\\hline \multicolumn{3}{c }{\mathbf{0}} & \multicolumn{3}{c }{\mathbf{0}} & \multicolumn{3}{c }{\mathbf{0}} & \multicolumn{3}{c }{\mathbf{0}} \\\hline \multicolumn{3}{c }{\mathbf{0}} & \multicolumn{3}{c }{\mathbf{0}} & \multicolumn{3}{c }{\mathbf{0}} & \multicolumn{3}{c }{\mathbf{0}} \\\hline \multicolumn{3$ |
|----------------------------------------------------------------------------------------------------|----------------------------------------------------------------------------------------------------|--|--|--|------------------------|--|--|---------------|--|-----------------------|--|----------------------------------------------------------------------------------------------------|
|                                                                                                    |                                                                                                    |  |  |  |                        |  |  |               |  |                       |  |                                                                                                    |
|                                                                                                    |                                                                                                    |  |  |  |                        |  |  |               |  |                       |  |                                                                                                    |
|                                                                                                    |                                                                                                    |  |  |  | <b>B-Cobr.bancaria</b> |  |  | N-Pend.diaria |  | <b>F-Menu Inicial</b> |  |                                                                                                    |

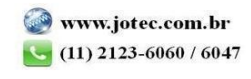

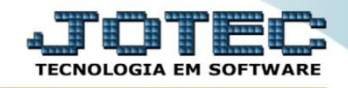

 Será aberta a tela abaixo. Nesta tela basta informar um *(1) Código* para o arquivo, informar o *(2) Tipo de arquivo*, a *(3) Validade* do anexo.

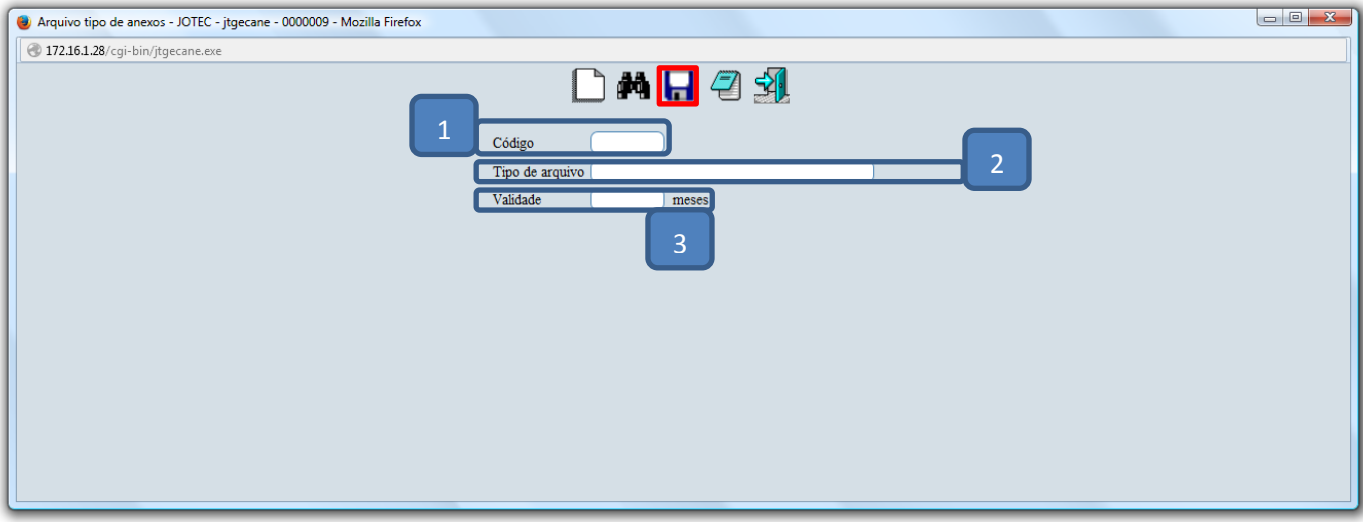

Clique do *Disquete* para incluir.

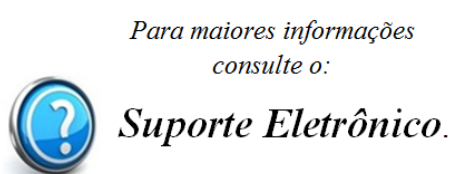

2015/06